## **Datart**

### **DATART**

#### **Purchase electronics at VIP prices**

• In order to use the VIP programme, you must register on the web page www.datart.cz/vip. At the bottom of the welcome page, you can select one of two options – whether you have ordinary registration on the web site at Datart or not. Then you fill in the indicated fields and enter the university **VIP code**, which you can find in the [overview of discount codes](about:blank) . • After successfully registering, you only need to login to the e-shop www.datart.cz via the "my Datart" window. You can tell that you have registered correctly and are a VIP customer when there is a VIP label next to your name.

• You can also shop at VIP prices in physical stores. Once you are registered in the VIP programme, just say at the checkout that you want to purchase the item with a VIP discount and provide your email.

CU employees can obtain the discount code by logging in to the web page overview of discount codes/vouchers. To view the page, use your login data, which you use to log in to CAS – the CU Central Authentication Service. You can also write to [jana.sikorova@ruk.cuni.cz.](mailto:@)

# **BECOME OUR VIP MEMBER**

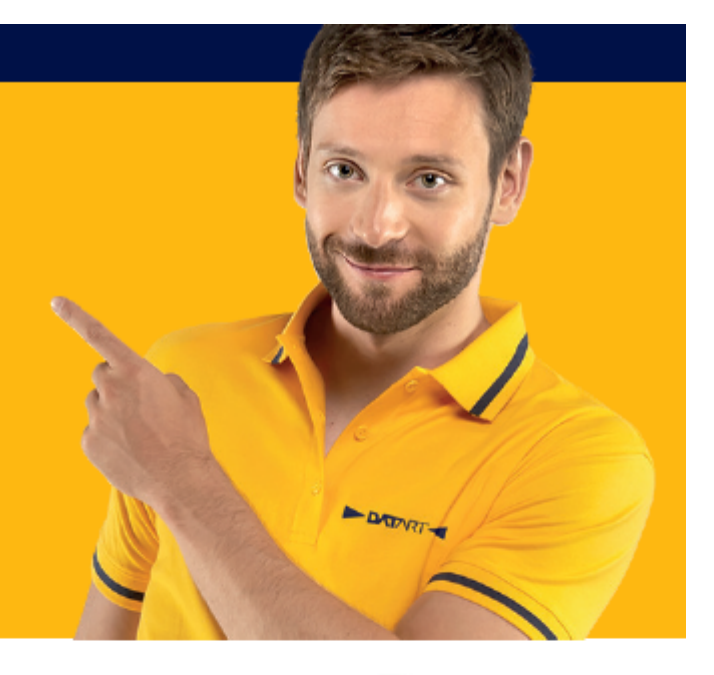

Benefit for employees of Univerzita Karlova

## **BENEFITS OF BEING A VIP**

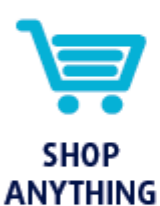

**Exclusive discounts** on all product categories

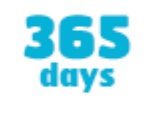

**SHOP ANYTIME** 

**Unlimited time** offer for discounts

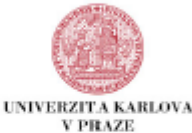

DATART **ORDER WITH DOPRAVART** 

We will deliver, carry up and install your new product

### **HOW TO BECOME OUR VIP MEMBER?**

1. Visit www.DATART.cz/VIP and fill out the registration form based on the information on the webpage.

PICK UP

**WITH RYCHLART** 

Your order will be ready

for pickup in 30 minutes

- 2. Do not forget to fill in your VIP registration code:
- 3. After registration or upgrading your account to VIP membership go to DATART e-shop main page and log in with your e-mail and password that you used for VIP registration. After VIP registration you will not need your VIP code anymore when you shop. All you need to do is log in.
- 4. Shop with exclusive prices! Now you will have a VIP icon next to your name.
- 5. If you want to shop with VIP prices in our store, share your VIP registered e-mail with our salesperson.
- 6. As a VIP member you can benefit from various contests, offers and other exclusive VIP membership benefits.
- 7. More VIP rules can be found on www.DATART.cz/vip

### Contact us: 225 991 000